Welcome to Schoology Dublin's Learning Management System (LMS) for Grades 6-12

Parent Access Instructions

- You will need the Parent Access Code your child brought home from school.
- To create a new Parent account, please follow the step-by-step instructions below:

**HOW TO SIGN UP AS A PARENT** 

## Create a new Parent account

If you don't already have a Schoology account, go to https://www.schoology.com and click **Sign Up.** 

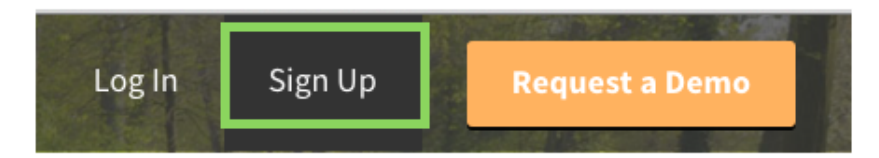

Then, select **Parent.** 

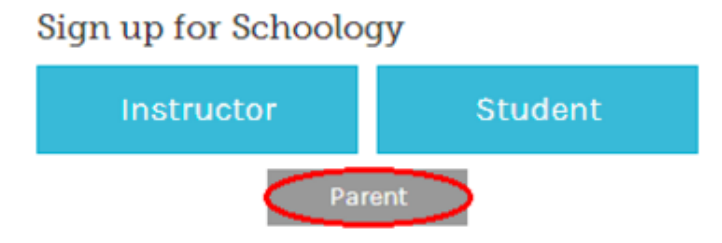

1. Click on the Parent button.

2. Enter your Access Code. This code is given to you by one of your child's instructors, and it should look similar to this: xxx-xxx-xxx.

- 3. Fill out the form with your information.
- 4. Click **Register** to complete.

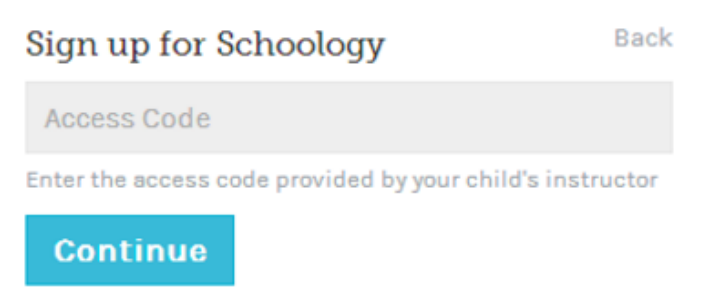

When you use a Parent Access Code to create an account, you will be automatically associated to the student. To associate additional students to your account, click on the Add Child button in your Schoology account.

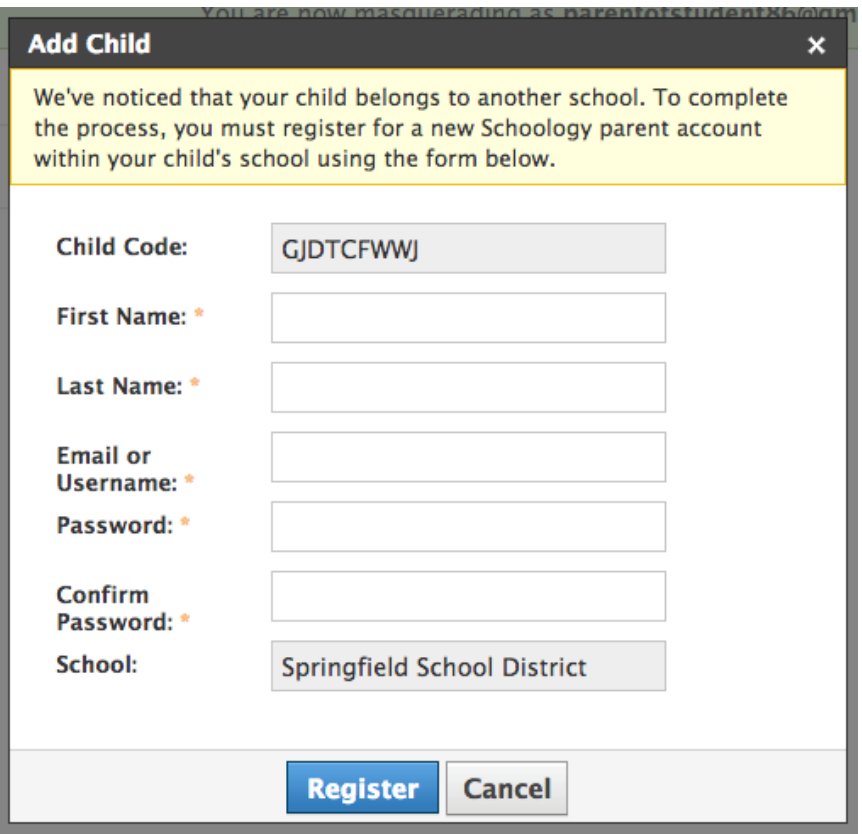

Parents must have an account at each of their children's schools. For example, if a parent has one child at a High School, and one child at a Middle School, the parent must have accounts at both schools, and use the linking feature to toggle between accounts. The feature allows each school to manage your parent account settings appropriately, and to communicate with you seamlessly.